DIGITUS®

# **Scheda SATA III PCI Express, 2 porte**

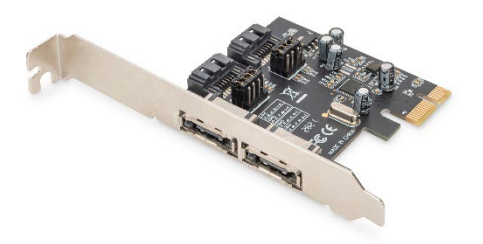

**Guida di installazione rapida** DS-30105

### **1. Introduzione**

La scheda PCI Express SATA DIGITUS estende il PC con 2 porte SATA interne o 2 porte esterne. Svariati dispositivi possono essere collegati a questa scheda, tra cui SSD, dischi rigidi, driver DVD e molti altri. Questa scheda consente di utilizzare i dischi rigidi più recenti e veloci con 6 Gbit/s e offre anche la retrocompatibilità con le unità SATA più vecchie con 1,5 Gbit/s o 3 Gbit/s. Inoltre, PCI Express 2.0 raddoppia la portata del bus express PCI esistente per una maggiore velocità di trasmissione dati. Ogni corsia PCI Express 2.0 fornisce una capacità fino a 500 MB/s.

#### **2. Caratteristica**

- 1. SATA 2 porte 6.0 Gb/s
- 2. 1 x PCI Express Rev. 2.0
- 3. Quattro canali seriali ATA indipendenti per il collegamento simultaneo di un dispositivo seriale ATA su ciascun canale
- 4. Supporta la funzionalità Native Command Queueing (NCQ)
- 5. Supporta ECRC and Advanced Error Reporting
- 6. Supporta: Windows XP /Vista /Server 2003 /Server 2008, Windows 7, Windows 8, Windows 8.1, Windows 10 (32 / 64bit), Linux

## **3. Contenuto dell'imballaggio**

- Scheda PCI Express
- Staffa a basso profilo
- $\cdot$   $\cap$   $\cap$

### **4. Descrizione dell'hardware**

Ci sono quattro porte SATA disponibili sulla scheda SATA 6G PCIe, 2 connettori SATA internamente e 2 connettori eSATA esternamente. Sulla base dell'immagine di seguito, le rispettive porte sono state denominate da Con1 a Con4. Con3 & Con4 sono porte SATA interne, mentre Con1 e Con2 sono porte SATA esterne. Modificando l'impostazione del ponticello sul circuito della scheda PCle SATA 6G, sarà possibile utilizzare due porte contemporaneamente. Si prega di definire le porte da utilizzare regolando l'impostazione del ponticello secondo il grafico di seguito. L'impostazione predefinita prevede il funzionamento di Con3 & Con4.

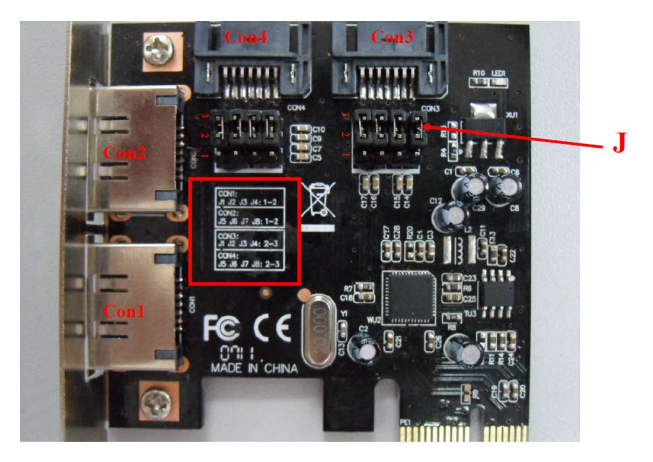

**Impostazioni del ponticello (modalità predefinita: 2 ~ 3 chiuse)**

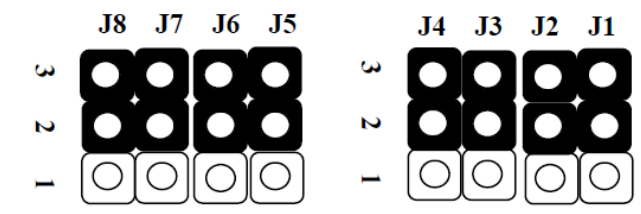

#### **J (impostazioni del ponticello)**

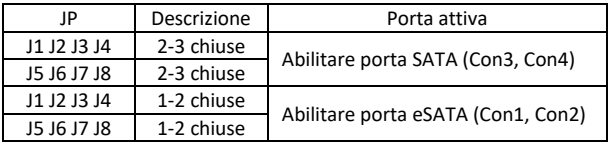

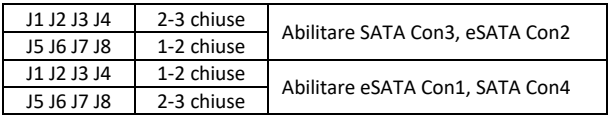

#### **5. Verifica dell'hardware**

Verifica di Windows XP / Vista / 7

- 1. Fare clic col tasto testo su Il mio computer e poi Gestisci
- 2. Selezionare Gestione dispositivi
- 3. Ricercare quanto segue Windows® xp: Cliccare due volte su SCSI e RAID Controller:
	- Dovrebbe essere visualizzato ASMedia 106X SATA Controller Windows® Vista / 7: Cliccare due volte su IDE ATA / ATAPI Controller:
	- Dovrebbe essere visualizzato ASMedia 106X SATA Controller

Con la presente Assmann Electronic GmbH dichiara che la dichiarazione di conformità fa parte del contenuto della spedizione. Se la dichiarazione di conformità è mancante, è possibile richiederla per posta al seguente indirizzo del produttore.

#### **[www.assmann.com](http://www.assmann.com/)**

Assmann Electronic GmbH Auf dem Schüffel 3 58513 Lüdenscheid Germania

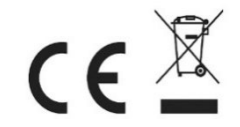